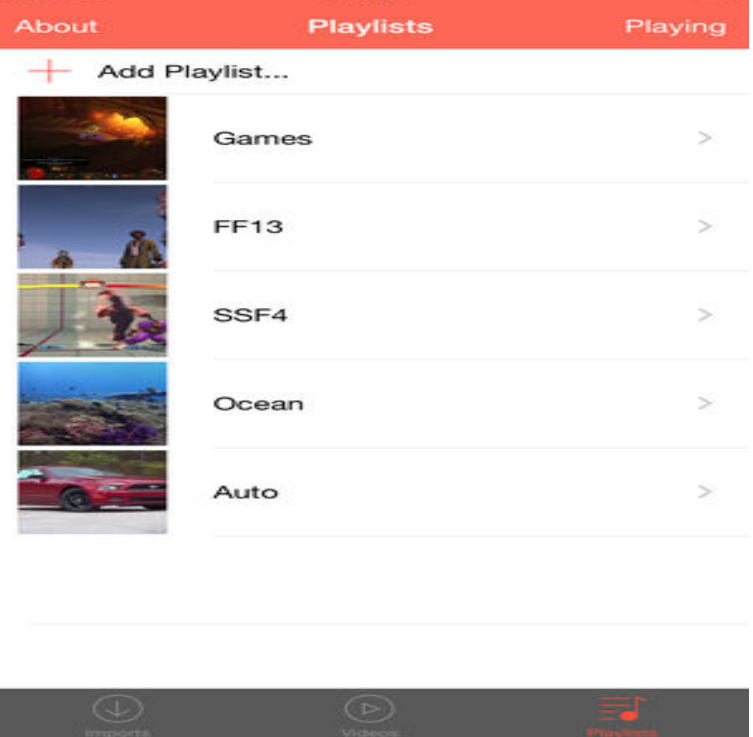

iCloud: Restore or set up iOS devices from iCloud. On your iOS device, go to Settings > General > Software Update. Make sure you have a recent backup to restore from. Go to Settings > General > Reset, then tap Erase all content and settings. On the Apps & Data screen, tap Restore from iCloud Backup, then sign in to.See how much iCloud storage you have. On your iPhone, iPad, or iPod touch: If you're using iOS or later, go to Settings > [your name] > iCloud. Tap iCloud Storage or Manage Storage. On your Mac, go to Apple (?) menu > System Preferences, click iCloud, then click Manage. On your PC, open iCloud for Windows.iCloud Drive lets you securely access all of your documents from your iPhone, iPad, iPod touch, Mac, and Windows PC. So no matter which.Before you get started, learn the difference between iCloud and iTunes backups, then choose the method that's best for you. If you need an.You can redownload apps on your iPhone, iPad, iPod touch, Mac, or Apple Find the app that you want to download, then tap blue cloud with.Cloud storage can be a great solution to a space-constrained iPad OR for collaboration. Let's see what is available for the iPad.With iCloud, whatever you download on one device can easily be downloaded on another device. Downloading photos from iCloud to iPad is common among.iCloud Drive is Apple's solution to document and file management across iPhone , iPad, and Mac. If you have an iCloud account, you can use.6 Apr - 58 sec - Uploaded by Apple The Files app can keep your stuff in one convenient place. It even organizes your files in iCloud.Never leave your iPad's data to the hands of fate, join us as we show you how to restore an iPad from iCloud backups--works for an iPhone too.Sign in to iCloud to access your photos, videos, documents, notes, contacts, and more. Use your Apple ID or create a new account to start using Apple services.Documents is the best file manager on iPhone and iPad. Download and open files from Dropbox, Google Drive, iCloud, Box and FTP all in one app.iCloud Drive is Apple's solution to document and file management across iOS and How to enable iCloud Drive manually on iPhone and iPad.Here's how to set up iCloud Photo Library on your iPhone or iPad to back up your photos and video, optimize storage on your devices, and.How to Download Purchased iPhone or iPad Apps With iCloud. This wikiHow teaches you how to download a previously purchased app that you deleted on.Have mistakenly deleted songs or suffered an accidental loss of music on your iPhone? Re-download the music from iCloud is a good choice.You can even delete them from an iPhone or iPad that's short on space. But they will remain accessible from the cloud. Here's how to switch on iCloud support.Called Messages in iCloud, it syncs messages you receive through the Messages app across your devices, whether that be your iPhone, iPad.Downloading the 3M Cloud Library App to an iPad, iPhone, or iPod Touch. Step One: Visit the Apple App Store. On your device's home page, tap on App Store.

[PDF] movie movie

[PDF] fishing guide runescape 2014

[PDF] eve mission guide 2012 [PDF] timing chain guide 22re [PDF] alpine swx-1243d specs [\[PDF\] app guided tours](http://andreavosejpkova.com/moqiquti.pdf) [\[PDF\] ps vita manual wifi](http://andreavosejpkova.com/bigyzuru.pdf)